#### [tutoriel](http://www.nfrappe.fr/doc-0/doku.php?id=tag:tutoriel&do=showtag&tag=tutoriel)

# **Réparer Ubuntu après un plantage lors d'une mise à niveau**

Un tuto pour indiquer comment réparer son système Ubuntu via un live-cd après un plantage lors d'une mise à niveau (panne de courant, erreur lors de la mise à niveau, système corrompu, …).

# **Pré-requis**

Récupérez un live-cd (ou live-usb) d'Ubuntu dans la version dont vous avez lancé la mise à niveau (pour une parfaite compatibilité)

Ex: Mise à niveau d'Ubuntu  $10.04 \rightarrow 10.10$  : utilisez le live-cd de la version 10.10.

# **Première étape**

Démarrez votre PC sur le live-cd

Choisissez «Essayer Ubuntu sans rien installer».

# **Autres étapes**

Une fois sur le bureau, ouvrez un terminal et saisissez les commandes ci-dessous :

#### \$ #! /bin/bash

Passez en root :

```
$ sudo -s
```
Montez la partition système contenant Linux sur votre disque dur (/) : (sudo fdisk -l donne la liste des partitions) Supposons que c'est /dev/sda1 ; remplacez si nécessaire sda1 par le nom de la partition contenant Ubuntu.

```
# mount /dev/sda1 /mnt
```
Montez /dev, /proc et copier les points de montages dans ce point de montage :

```
# mount -o bind /dev /mnt/dev
# mount -o bind /proc /mnt/proc
# cp /proc/mounts /mnt/etc/mtab
```
Chrootez-vous dans ce système :

#### # chroot /mnt

Vous pouvez lancer le script bash suivant qui fait toutes ces opérations :

```
script to chroot.sh
```
#! /bin/bash

#Passer en root: sudo -s

#Monter la partition système contenant Linux sur votre disque dur: #(sudo fdisk -l donne la liste des partitions #remplacer sda1 par le nom de la partition contenant Ubuntu (si nécessaire)): mount /dev/sda1 /mnt

```
#Monter /dev, /proc et copier les points de montages dans ce point
de montage:
mount -o bind /dev /mnt/dev
mount -o bind /proc /mnt/proc
cp /proc/mounts /mnt/etc/mtab
```

```
#Se chrooter dans ce système:
chroot /mnt
```
A partir d'ici nous ne travaillons plus sur le live-cd mais sur votre propre installation d'Ubuntu

Bien que si vous utilisez cette procédure c'est que votre système est déjà endommagé, soyez prudents dans les manipulations suivantes.

Lancez les commandes suivantes pour réparer le système :

```
$ sudo dpkg --configure -a
$ sudo apt-get clean
$ sudo apt-get update
$ sudo apt-get -f install
$ sudo apt-get dist-upgrade
```
Ou lancez le script suivant :

command to repair.sh

sudo dpkg --configure -a && sudo apt-get clean && sudo apt-get update sudo apt-get dist-upgrade && sudo apt-get -f install

Ces 5 commandes permettent, dans l'ordre :

de réparer la configuration du système,

purger la liste des paquets en cache,

mettre à jour la liste des paquets,

réparer les paquets brisés (dépendances manquantes pour certaines applications).

relancer la mise à niveau vers 10.10 (ou supérieur)

Une fois cette série de commande exécutée avec succès, vous pouvez redémarrer votre poste, votre Ubuntu devrait à nouveau être opérationnel.

### **Conclusion**

### **Problèmes connus**

# **Voir aussi**

- **(en)** [http://](#page--1-0)
- **(fr)** [http://](#page--1-0)

Basé sur « [Réparer Ubuntu après un plantage lors d'une mise à niveau](http://geekeries.de-labrusse.fr/?p=769) » par stephdl.

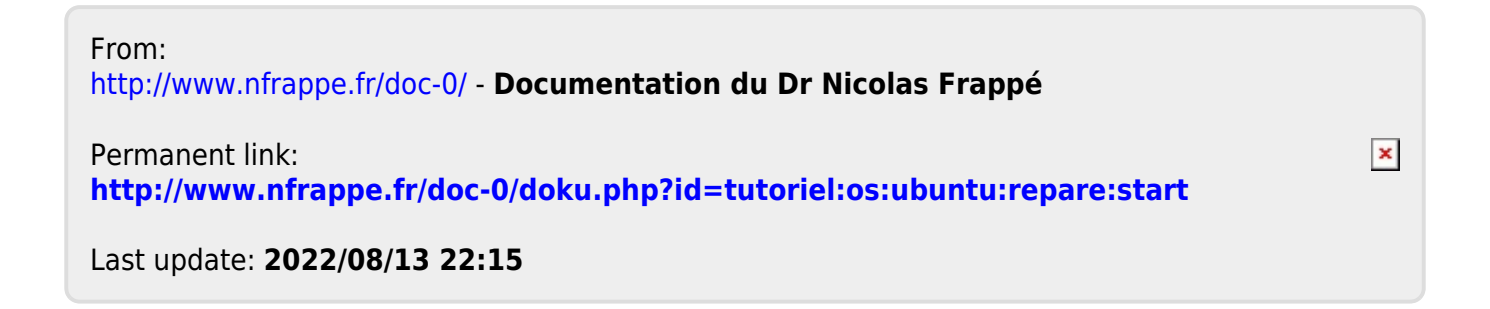